# Extensibility Purchase Order Date

**SAP S/4 HANA Cloud**

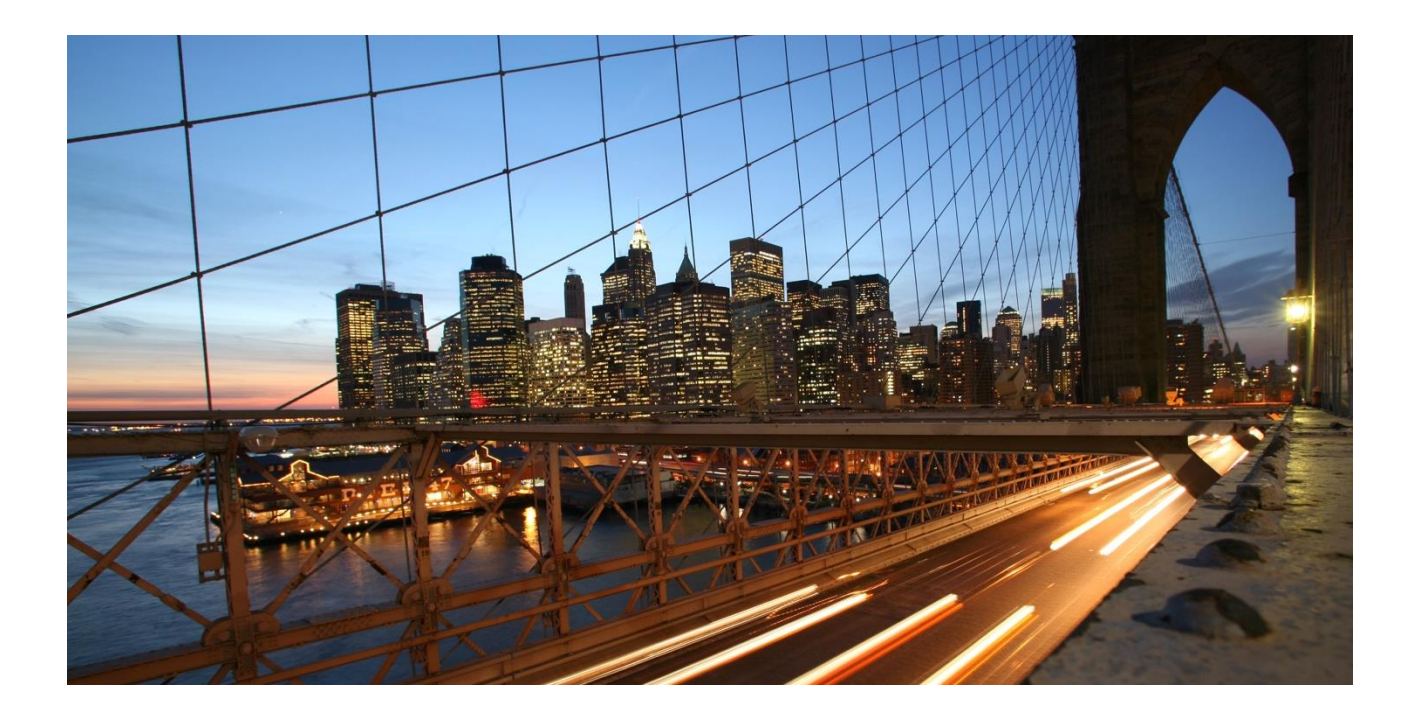

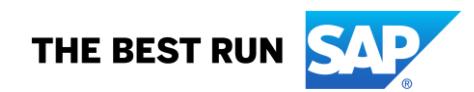

## TABLE OF CONTENTS

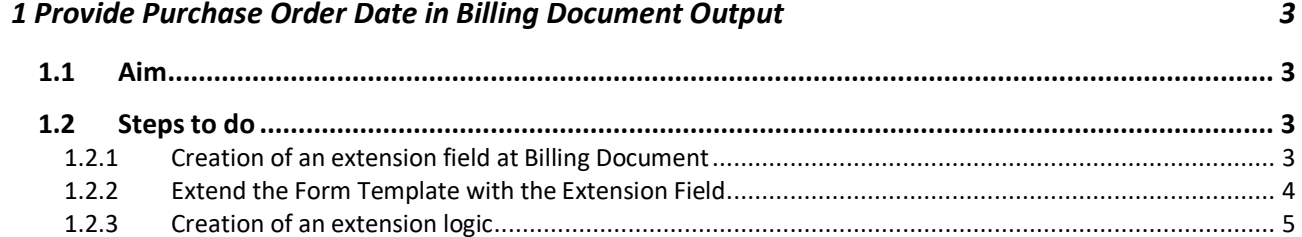

### <span id="page-2-1"></span><span id="page-2-0"></span>**1 Provide Purchase Order Date in Billing Document Output**

#### **1.1 Aim**

<span id="page-2-2"></span>Show Purchase order date on Form Template Item of Billing Document.

#### **1.2 Steps to do**

#### <span id="page-2-3"></span>*1.2.1 Creation of an extension field at Billing Document*

Use app *Custom Fields and Logic*, tab *Custom Fields*, in the Extensibility business catalog. Create a new extension field in *Business Context* **Billing Document** with an appropriate Type.

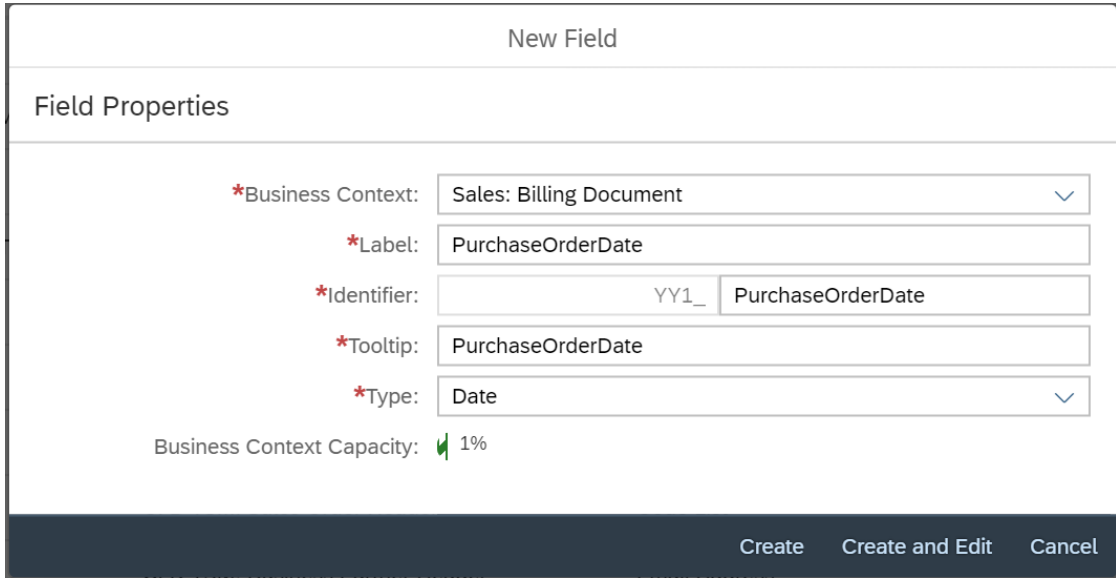

This extension field is intended to store the Purchase Order Date with the Billing Document.

*Remark: The extension field will only be filled when triggering the output request.* 

### <span id="page-3-0"></span>*1.2.2 Extend the Form Template with the Extension Field*

Within the same App *Custom Fields and Logic* and tab *Custom Field* enable the Form Templates for the Billing Document with the extension field.

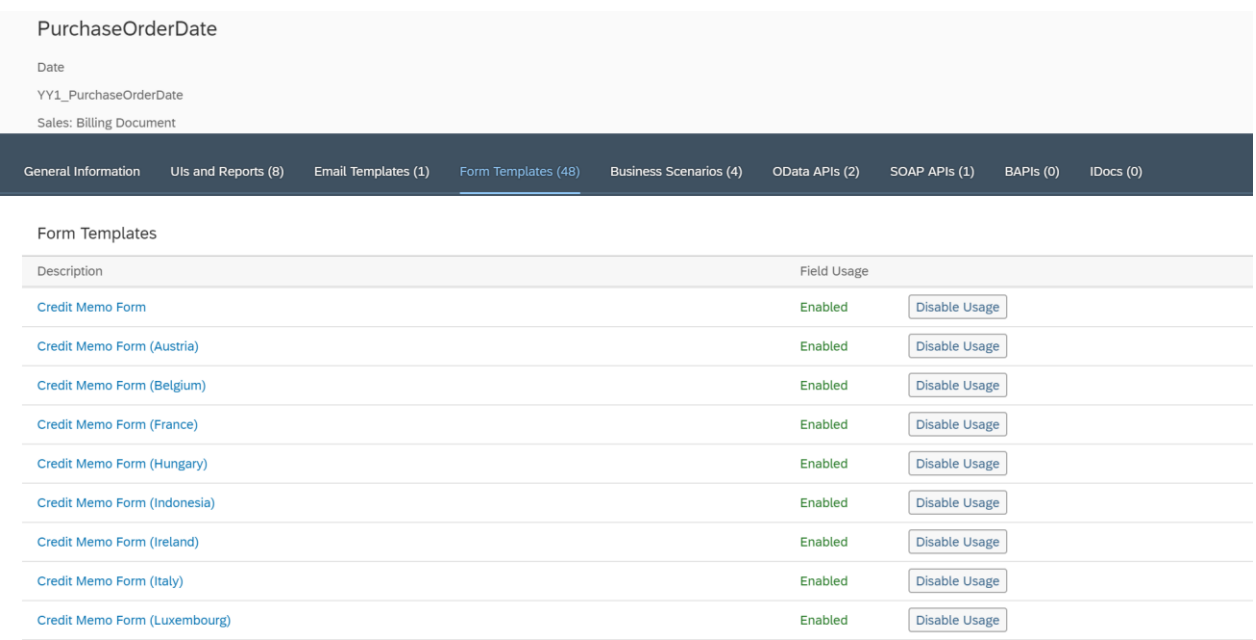

Save and publish the extension field.

#### <span id="page-4-0"></span>*1.2.3 Creation of an extension logic*

Use app *Custom Fields and Logic*, tab Custom Logic, in the Extensibility business catalog. Create a new Enhancement Implementation in *Business Context* **Sales: Billing Document** with *Definition Description* **Billing Standard Output Header Adaption** and an appropriate Implementation Description. In case the Enhancement Implementation already exist, this step can be skipped.

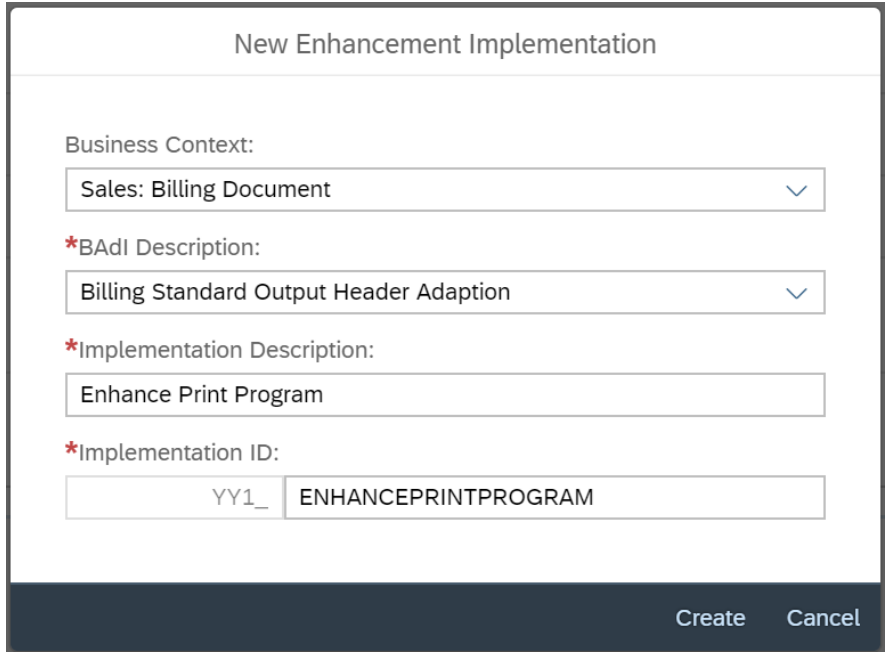

#### Add the following example code to the Draft:

\* This method can be used to set values for output to billing document header extension fields.

```
billingdoc extension out = billingdoc extension in.
billingdocdescr extension out = billingdocdescr extension in.
*get SO number
 select single salesdocument
   from i billingdocumentitem
     into @data(lv_salesdocument)
    where billing document = 0billingdoc-billingdocument.*get PO date
select single customerpurchaseorderdate
    from i salesdocument
    into @billingdoc_extension_out-yy1_purchaseorderdate_bdh
    where salesdocument = Q1v salesdocument.
```
#### Save and publish the extension Logic.

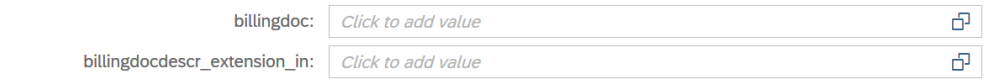

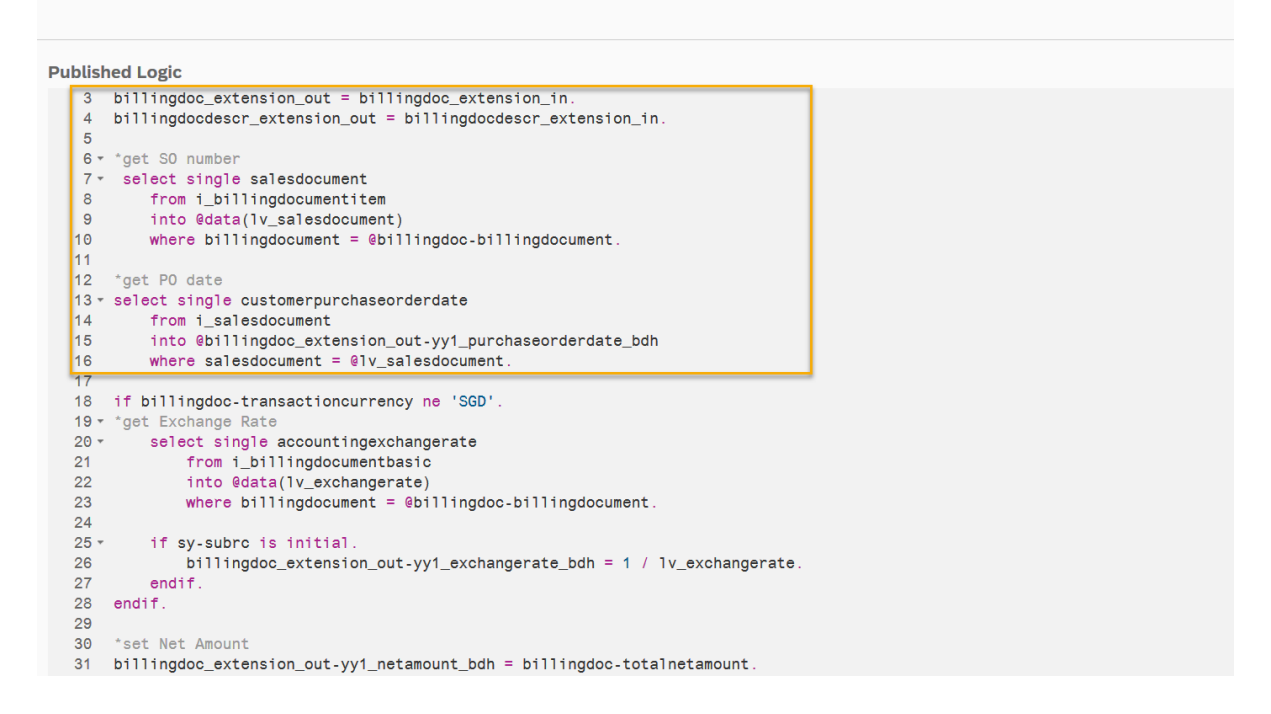

*Remark: To see the new created extension field in the Billing Document Printout, it is necessary to create a new Form Template.*